## **Õppetöö tulemused õppekava kontekstis**

⋒

Iga õppija saab vaadata enda õppetulemusi õppekava täitmise kontekstis. Õppijate õppekava täitmist näevad ka sobivate tööülesannetega töötajad, reguleeritud on see [eriõigustega.](https://wiki.ut.ee/pages/viewpage.action?pageId=15598460)

Selleks, et kõik õppija [õppetulemused](https://wiki.ut.ee/pages/viewpage.action?pageId=15608259) kuvataks õppekava kontekstis n-ö õigesse kohta, peavad üliõpilasel [valikud õppekavas](https://wiki.ut.ee/pages/viewpage.action?pageId=15608267) tehtud Λ olema.

Õppekava täitmise jälgimiseks vajutage [õppekava valikute vormil](https://wiki.ut.ee/pages/viewpage.action?pageId=15608267) nupule **Õppetöö tulemused õppekava kontekstis** (vt joonis).

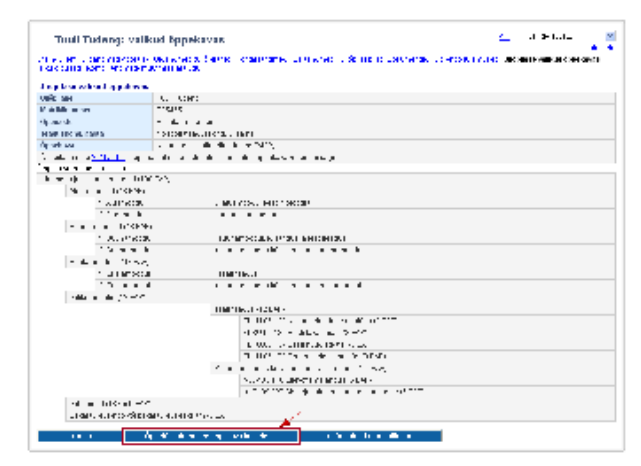

- Avaneb tabel, milles esitatakse nimekiri kõikidest registreeritud õppekava moodulitest, nendes sisalduvatest õppeainetest ning registreeritud valikainetest ning võrreldakse neid ainetega, mis õppijal on läbitud. Bakalaureuseõppes alates 2011/2012 õppekava versiooni järgi õppijatel, kui registreeritud mooduli maht on väiksem moodulisse kuuluvate õppeainete kogumahust, kuvatakse tabelisse moodulist valitud õppeained.
- Kui õppekava moodulid on valimata, siis ei ole võimalik õppekava kontekstis tabelit esitada (vt joonis).

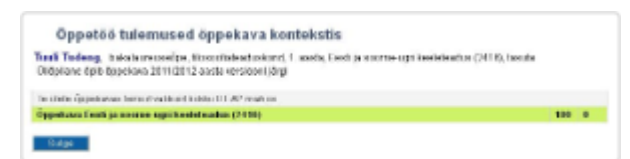

Võimalik on vaadata mooduli valiku põhimõtteid, õpiväljundeid ja eesmärke, kui need on aasta õppekavas [vastava mooduli andmetesse](https://wiki.ut.ee/display/ois/Mooduli+andmete+ja+sisu+muutmine)  [sisestatud](https://wiki.ut.ee/display/ois/Mooduli+andmete+ja+sisu+muutmine). Selleks vajutage vastava mooduli nimetusele (vt joonis). Avaneb inforuut. Inforuudu sulgemiseks vajutage uuesti vastava mooduli nimetusele või inforuudule. Vajadusel on võimalik järjest avada mitme mooduli inforuudud.

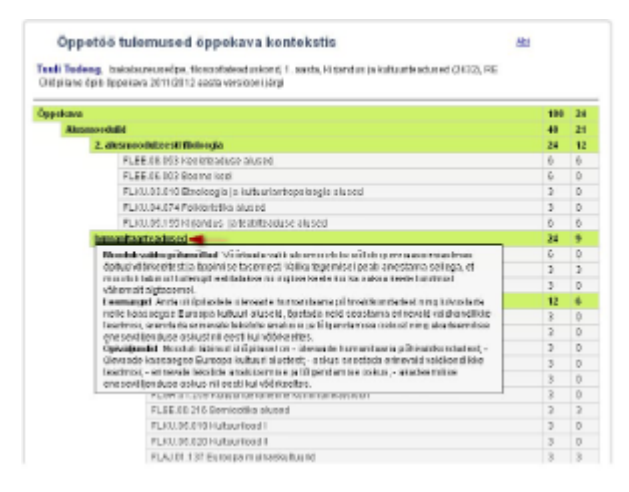

- Vasakpoolsesse veergu (joonisel p 1) kuvatakse kõikide registreeritud moodulite ja nendes sisalduvate õppeainete ning registreeritud  $\bullet$ valikainete mahud. Kui selles veerus ei ole mahtu märgitud või maht on 0, tähendab see, et [VÕTA otsusega on asendus tehtud vaid](https://wiki.ut.ee/pages/viewpage.action?pageId=16582562#Asenduselisamine%C3%B5ppija%C3%B5ppekavast-Moodulilisamineasenduseks)  [moodulisse](https://wiki.ut.ee/pages/viewpage.action?pageId=16582562#Asenduselisamine%C3%B5ppija%C3%B5ppekavast-Moodulilisamineasenduseks) või [õppekavasse mittekuuluv aine on määratud moodulisse](https://wiki.ut.ee/x/LoPm) ja sellisel juhul puudub originaalmaht.
- Parempoolne veerg näitab, kas õppija on aine sooritanud positiivsele tulemusele ning seega on saanud õppeaine eest ainepunkte (joonisel p 2). Kui selles veerus on õppeaine järel arv 0, tähendab see, et aine eest ei ole positiivset tulemust saadud.

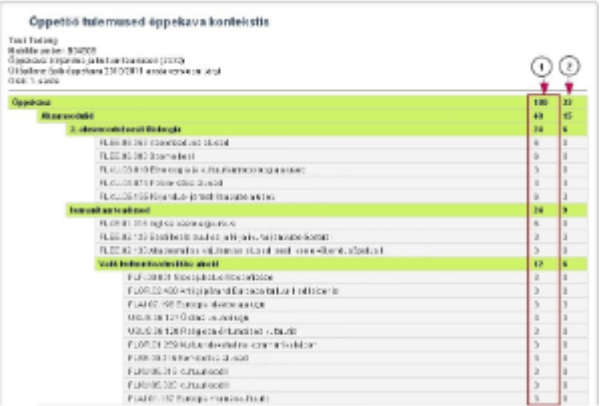

- Need õppeained, mis registreeritud moodulitesse ei kuulu, määratakse bakalaureuseõppekavade korral vaikimisi moodulisse nimega **Vab**  $\bullet$ **aained** ning teiste õppeastmete õppekavade korral alajaotusesse **Õppekavasse mittekuuluvad ained** (joonisel p 1).
- $\bullet$ Kui sooritatud on mõni aine, mis on õppekavas oleva aine [alternatiiv](https://wiki.ut.ee/display/ois/Alternatiivne+aine), kuvatakse selle aine andmed originaalaine järele märkusega **altern atiiv** (joonisel p 2).
- $\bullet$ Vabaained, mis sobivad asendama mõnd mooduli õppeainet, saab vastavate [eriõigustega](https://wiki.ut.ee/pages/viewpage.action?pageId=15598460) töötaja [määrata moodulisse või mingit kindlat](https://wiki.ut.ee/x/LoPm)  [ainet asendama.](https://wiki.ut.ee/x/LoPm) Tabelis **Õppetöö tulemused õppekava kontekstis** kuvatakse aine juurde, mida asendati, tekst **asendatud ainega:** ja asenduseks kasutatud aine andmed (joonisel p 3).
- $\bullet$ Kui aine on määratud moodulisse, ilma et see asendaks mingit kindlat õppeainet, näidatakse selle õppeaine juures teksti **määratud moodulisse** (joonisel p 4).
- $\bullet$ Kui aine on määratud moodulisse [VÕTA](https://wiki.ut.ee/pages/viewpage.action?pageId=15599104) otsusega, ilma et see asendaks mingit kindlat õppeainet, kuvatakse vastava mooduli andmetesse **VÕTA otsuse number** (joonisel p 5).
- $\bullet$ Kui [VÕTA](https://wiki.ut.ee/pages/viewpage.action?pageId=15599104) otsusega on asendatud mõni õppekavasse kuuluv aine, siis kuvatakse selle õppeaine juures **VÕTA otsuse number** (joonisel p 6).
- Kui õppekavaväline aine on määratud moodulisse [VÕTA](https://wiki.ut.ee/pages/viewpage.action?pageId=15599104) otsusega, siis kuvatakse see õppeaine vastavasse moodulisse ja õppeaine juures **VÕTA otsuse number** (joonisel p 7).

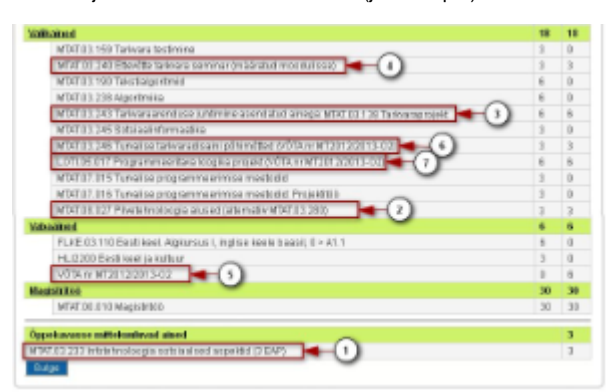

## **Alates 2011/2012 bakalaureuse õppekava õppijad**:

- Kui [VÕTA](https://wiki.ut.ee/pages/viewpage.action?pageId=15599104) otsusel on asenduseks määratud õppekava aine, kuvatakse selle aine järele märkusena **VÕTA otsuse number** (joon isel p 1).
- $\circ$  Kui [VÕTA](https://wiki.ut.ee/pages/viewpage.action?pageId=15599104) otsusega on asenduseks määratud õppekavaväline aine, siis tulemus kuvatakse vabaainete hulka ja kuvatakse selle aine järele märkusena **VÕTA otsuse number** (joonisel p 2).
- Kui [VÕTA](https://wiki.ut.ee/pages/viewpage.action?pageId=15599104) otsusega on asenduseks määratud õppekavaväline aine ja see aine on määratud VÕTA otsusega õppekava
- moodulisse, siis kuvatakse see aine vastavasse moodulisse ja aine järele märkusena **VÕTA otsuse number** (joonisel p 3). Kui aine on määratud moodulisse [VÕTA](https://wiki.ut.ee/x/AAbu) otsusega, ilma et see asendaks mingit kindlat õppeainet, kuvatakse vastava mooduli andmetesse **VÕTA otsuse number** (joonisel p 4).

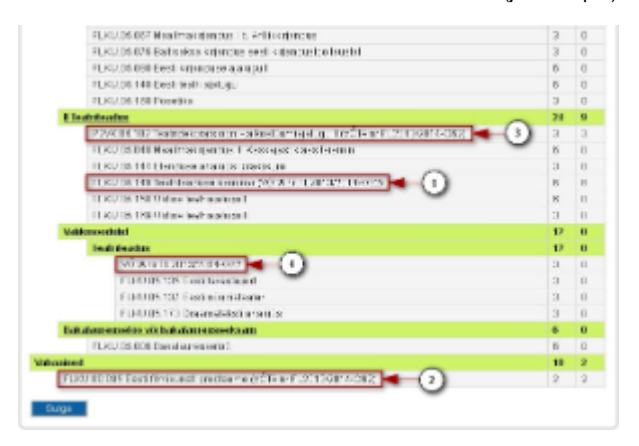

Kui üks õppekava aine [asendatakse](https://wiki.ut.ee/x/T5J_AQ) ühe õppekavasse mittekuuluva ainega, kuvatakse õppekavasse kuuluva aine nimetuse järele **asendatud:** ja ainekood ning nimetus (joonisel p 1).

- Kui üks õppekava aine [asendatakse](https://wiki.ut.ee/x/T5J_AQ) mitme õppekavasse mittekuuluva ainega, kuvatakse õppekavasse kuuluva aine nimetuse järele **asendatud:** ja ainekoodid ning nimetused (joonisel p 2).
- Kui õppekavasse mittekuuluv aine on [määratud moodulisse](https://wiki.ut.ee/x/T5J_AQ), ilma et see asendaks mingit kindlat õppeainet, kuvatakse moodulisse ainekood, aine nimetus ja **on määratud moodulisse** (joonisel p 3).
- Kui õppekava aine osa on asendatud [Määra ained moodulisse](https://wiki.ut.ee/x/T5J_AQ) ja teine osa asendatud ka VOTAga, kuvatakse õppekavasse kuuluva aine nimetuse järele **asendatud:** ainekood ning nimetus ning **VÕTA otsuse number** (joonisel p 4).

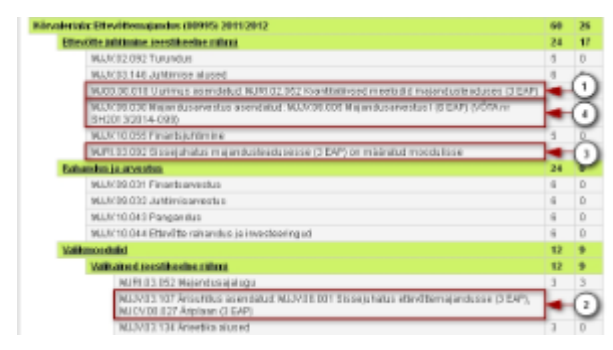

## Väljatrüki tegemine

Õppetöö tulemustest õppekava kontekstis väljatrüki tegemiseks vajutage veebilehitseja akna menüüribal **File** (joonisel p 1) ja avanevas rippmenüüs **Print...** (joonisel p 2).

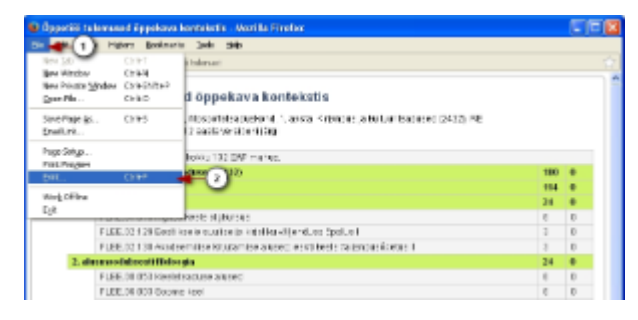